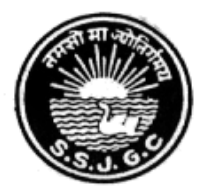

Seth Soorajmull Jalan Girls' College

8/9 Bankim Chatterjee Street, Kolkata-700073 E-mail: ssjalancollege@yahoo.co.in Website: [https://ssjalangirlscollege.org.in](https://ssjalangirlscollege.org.in/)

## **Notification for West Bengal Students Credit Card Scheme, dated 15.12.2021**

This is to notify for general information of students that the **Online Registration under West Bengal Students Credit Card Scheme (WBSCCS)** has been started for the students of our college. Students are directed to follow the guidelines mentioned below:

**Step-1: Please download the scheme document and read carefully before proceeding for registration.**

**Step-2: Please keep the following documents with you before registration process:**

- (a) Colour Photograph of the applicant (should be in *.jpeg / .jpg* between 50 KB and 20 KB)
- (b)Colour Photograph of the co-applicant / co-borrower (should be in .jpeg / .jpg format, between 50 KB and 20 KB)
- (c) Signature of the student (should be in *.jpeg / .jpg format,* between 50 KB and 10 KB)
- (d)Co-borrower / Guardian's signature (should be in *.jpeg / .jpg,* format, between 50 KB and 10 KB)
- (e) Student's AADHAR Card (should be in *.pdf format,* between 400 KB and 50 KB)
- (f) Student's Class  $10 + 2$  Board registration certificate (if no AADHAR card) (should be in *.pdf* format between 400 KB and 50 KB)
- (g)Guardian's Address Proof (should be in .pdf format between 400 KB and 50 KB)
- (h)Admission Receipt (should be in *.pdf* between 400 KB and 50 KB)
- (i) Student's PAN Card / undertaking if there is no PAN Card (should be in .pdf format between 400 KB and 50 KB)
- (j) Guardian's PAN Card / undertaking if there is no PAN Card (should be in *.pdf format* between 400 KB and 50 KB)
- (k)Relevant page of the brochure / document detaining course fee / tuition fee (should be in .pdf format between 400 KB and 50 KB)

#### **Step-3: Online Registration:**

Visit [www.wb.gov.in](http://www.wb.gov.in/) or [https://banglaruchchashiksha.wb.gov.in](https://banglaruchchashiksha.wb.gov.in/) and click STUDENT CREDIT CARD tab or Log in to [https://wbscc.wb.gov.in](https://wbscc.wb.gov.in/) Click on REGISTRATION OF STUDENT form option, fill up the Registration of Student form and then Click on Register button to generate user id and password.

### **Registration Process:**

The process of registration is as under –

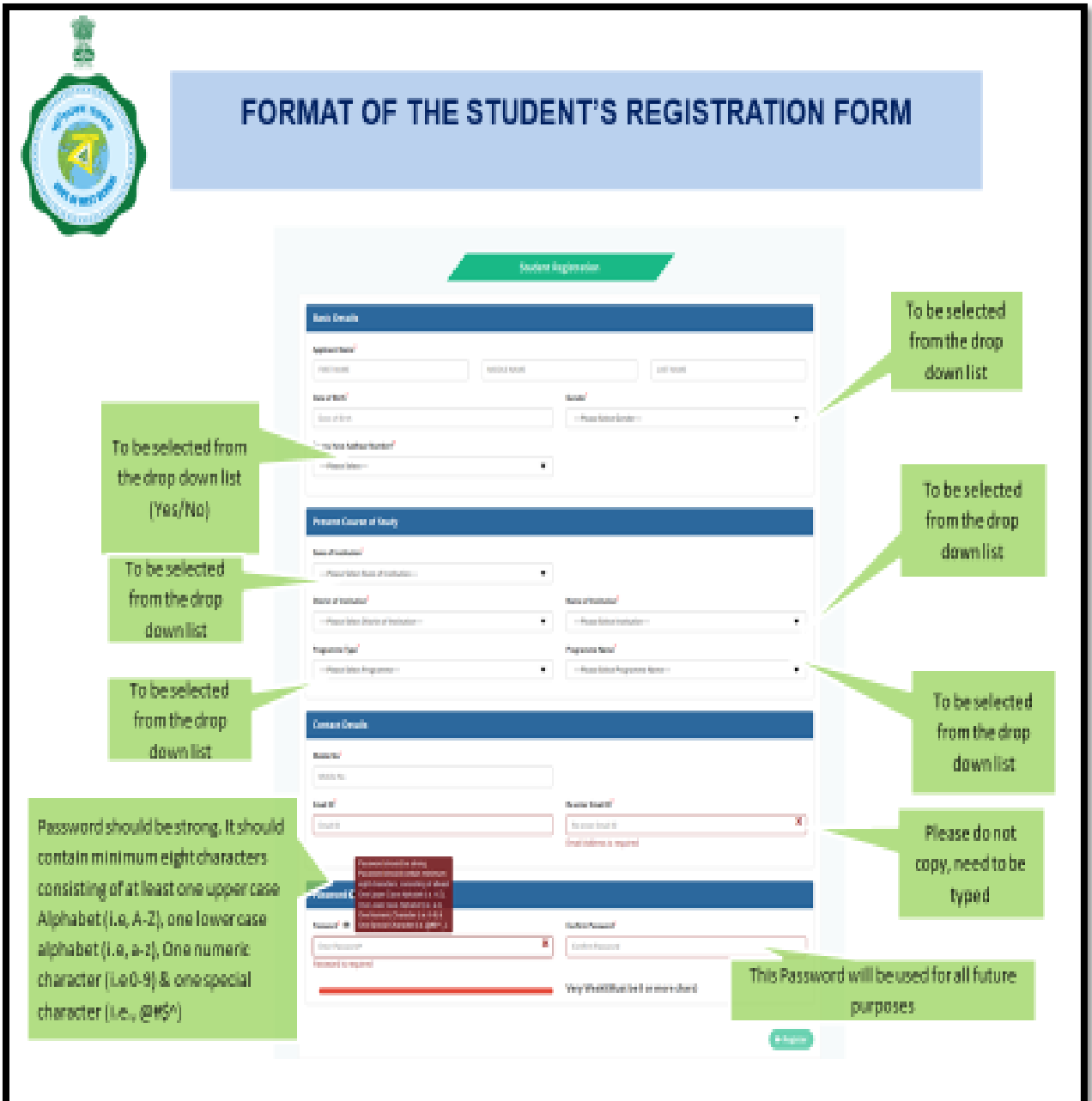

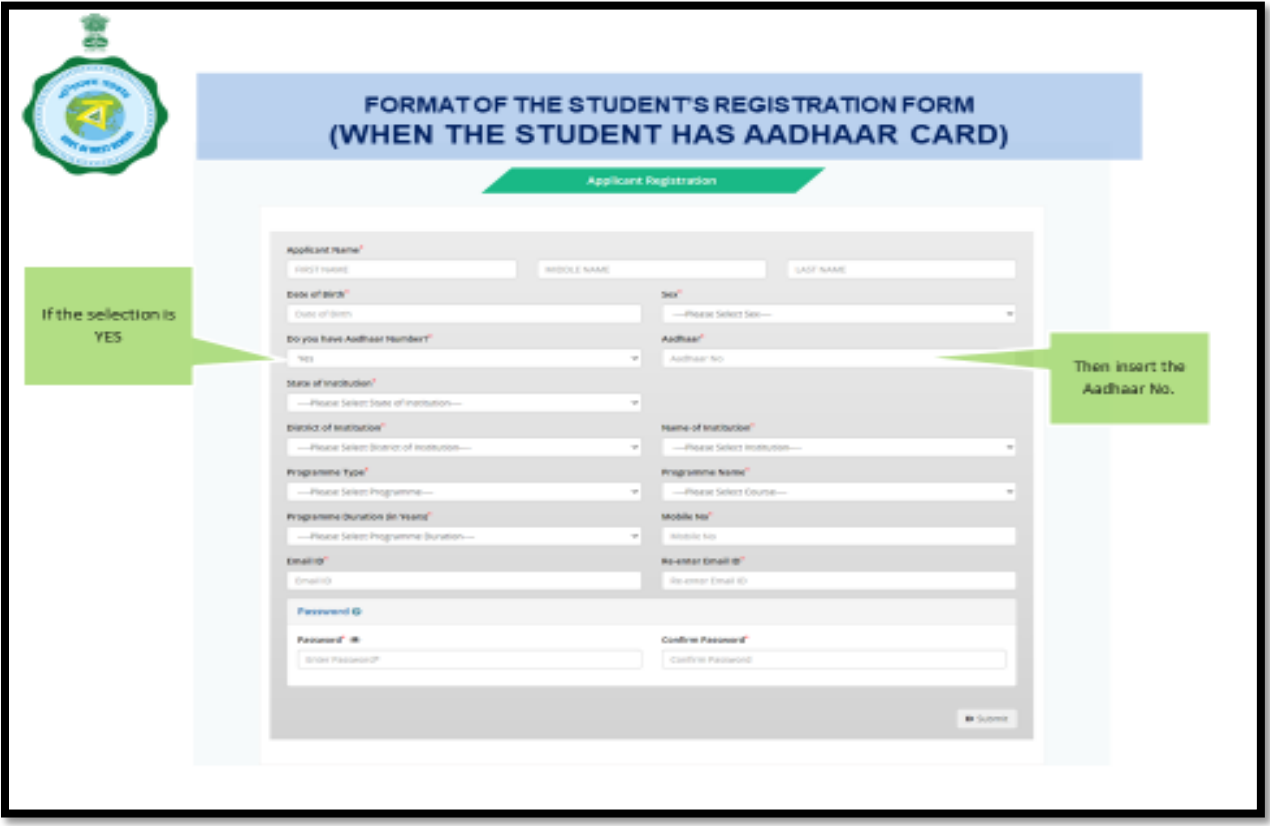

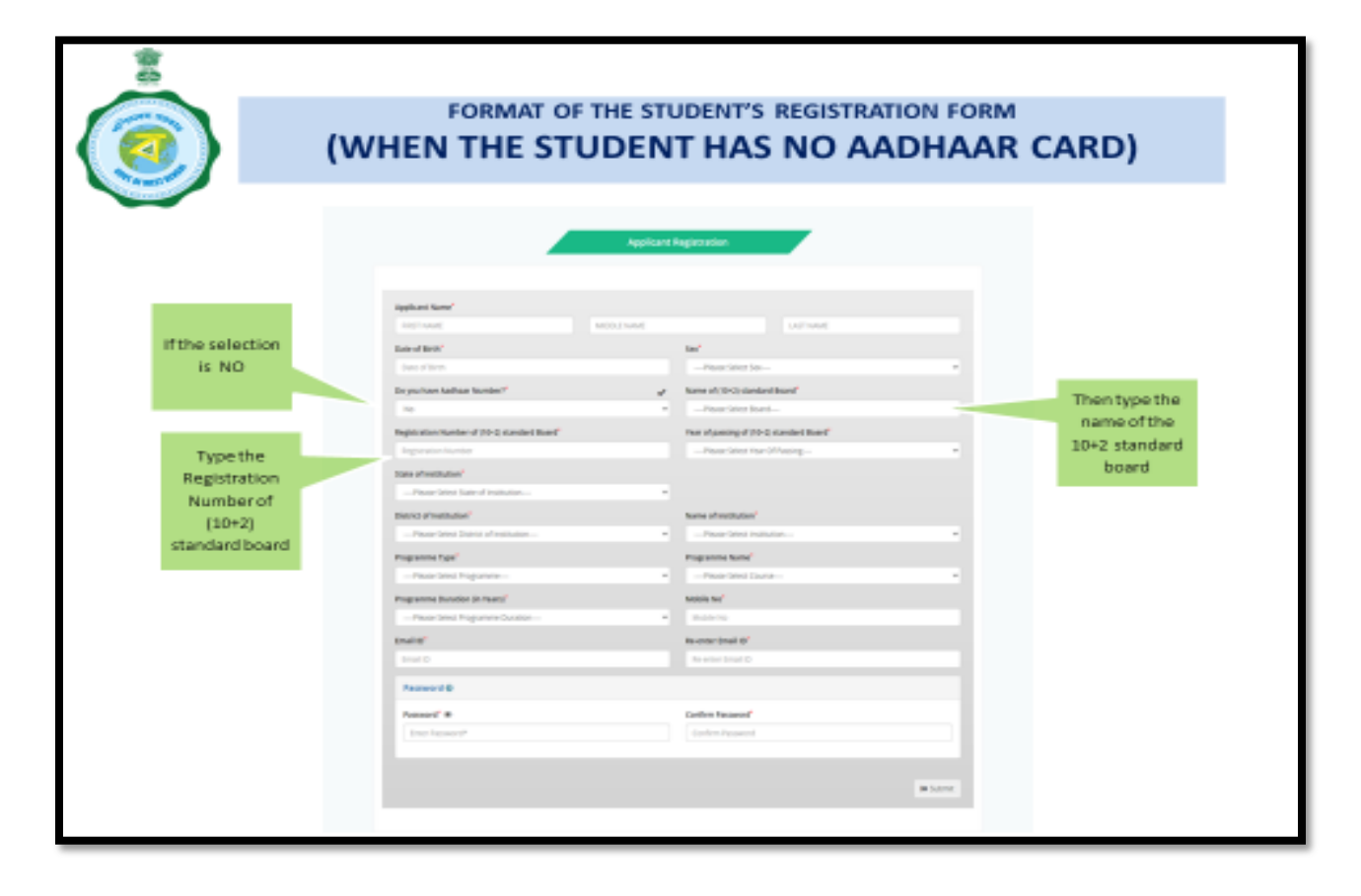

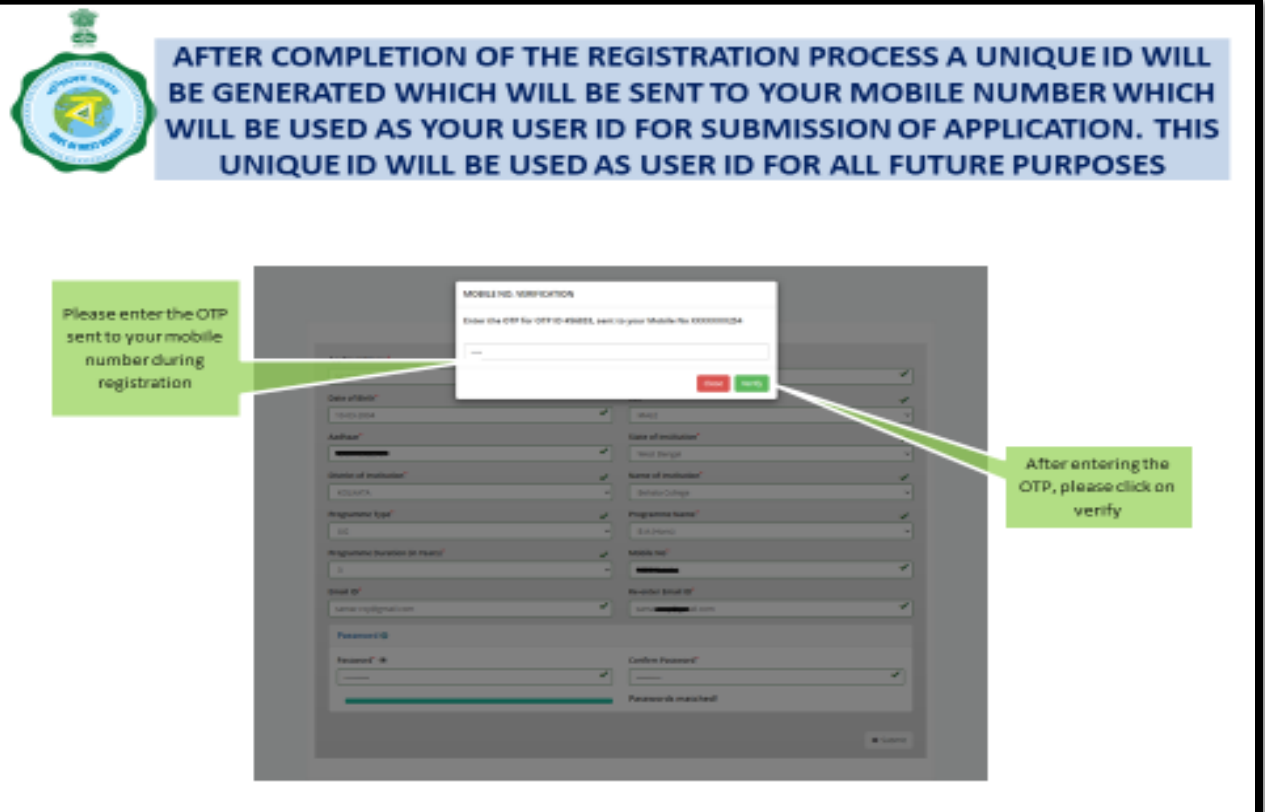

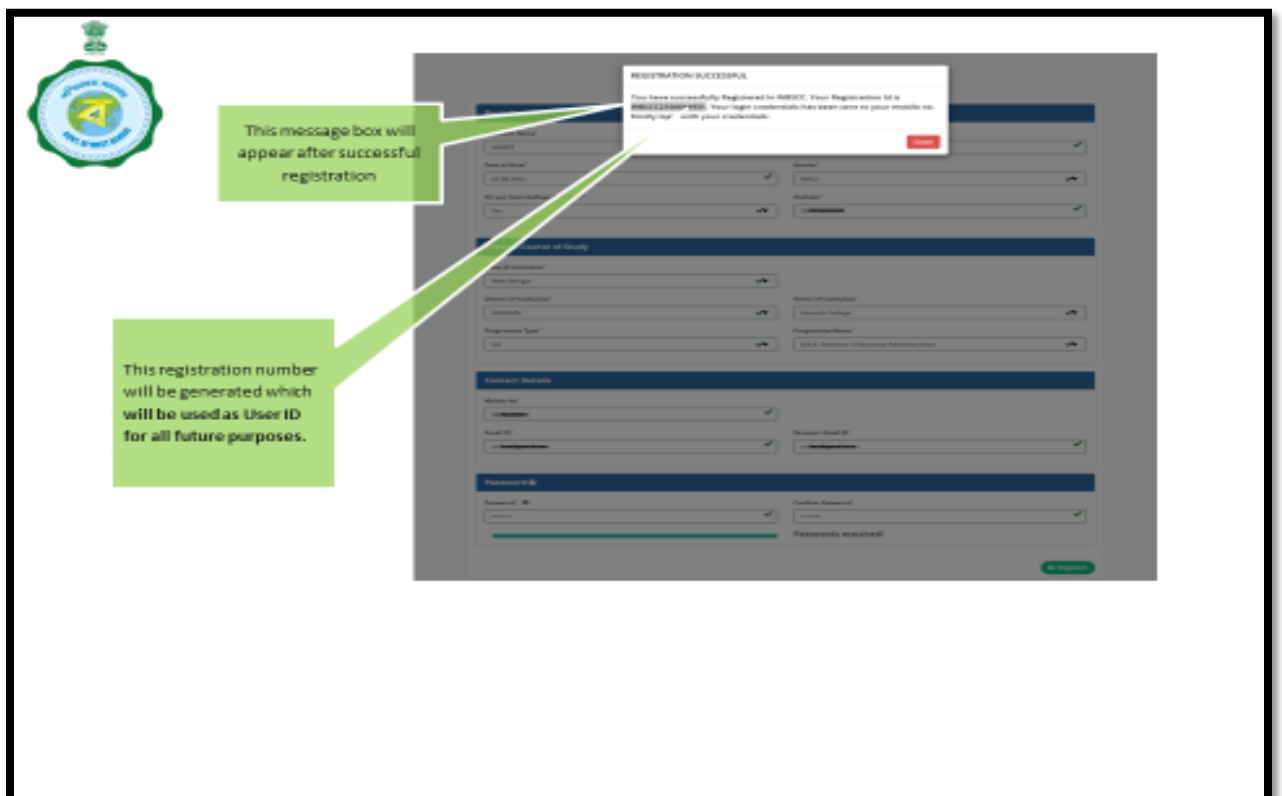

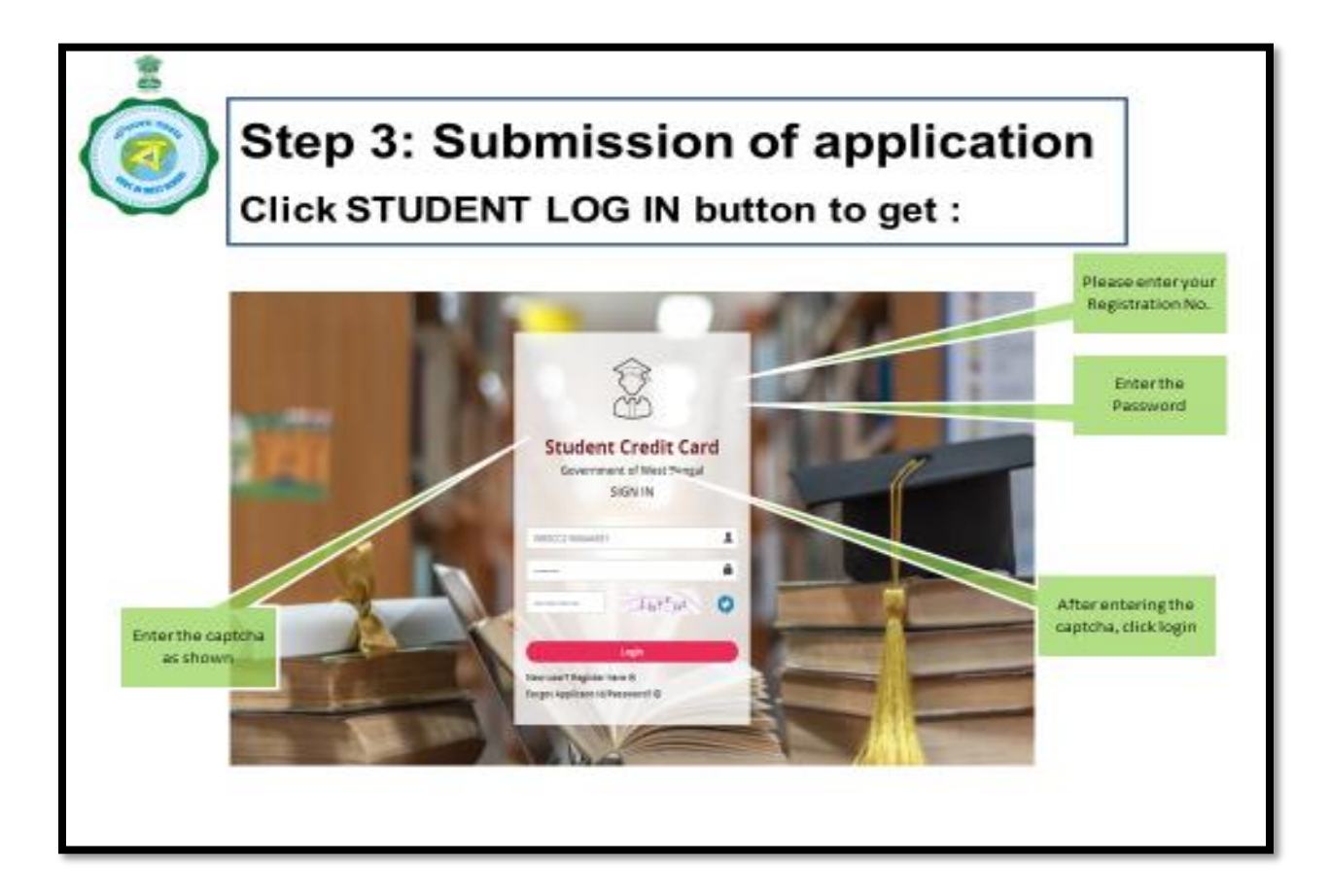

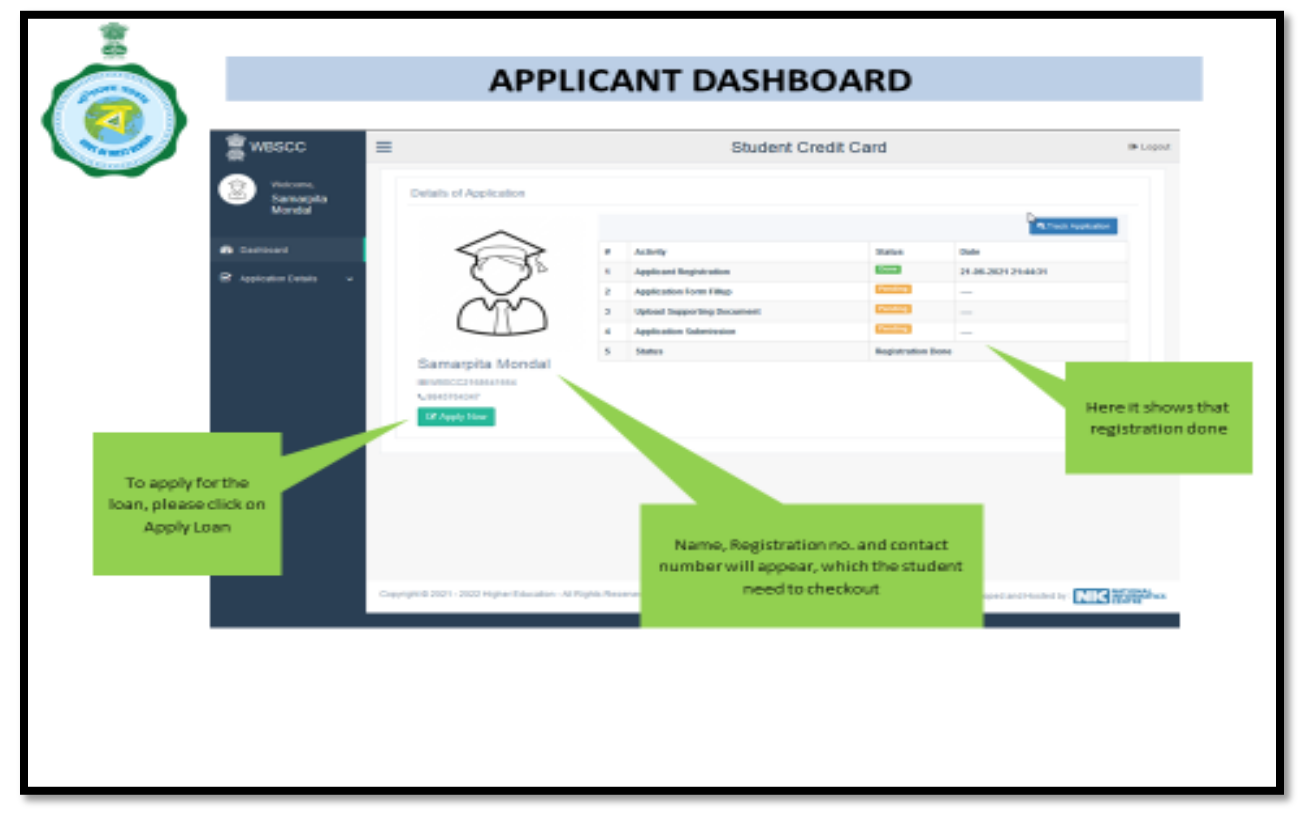

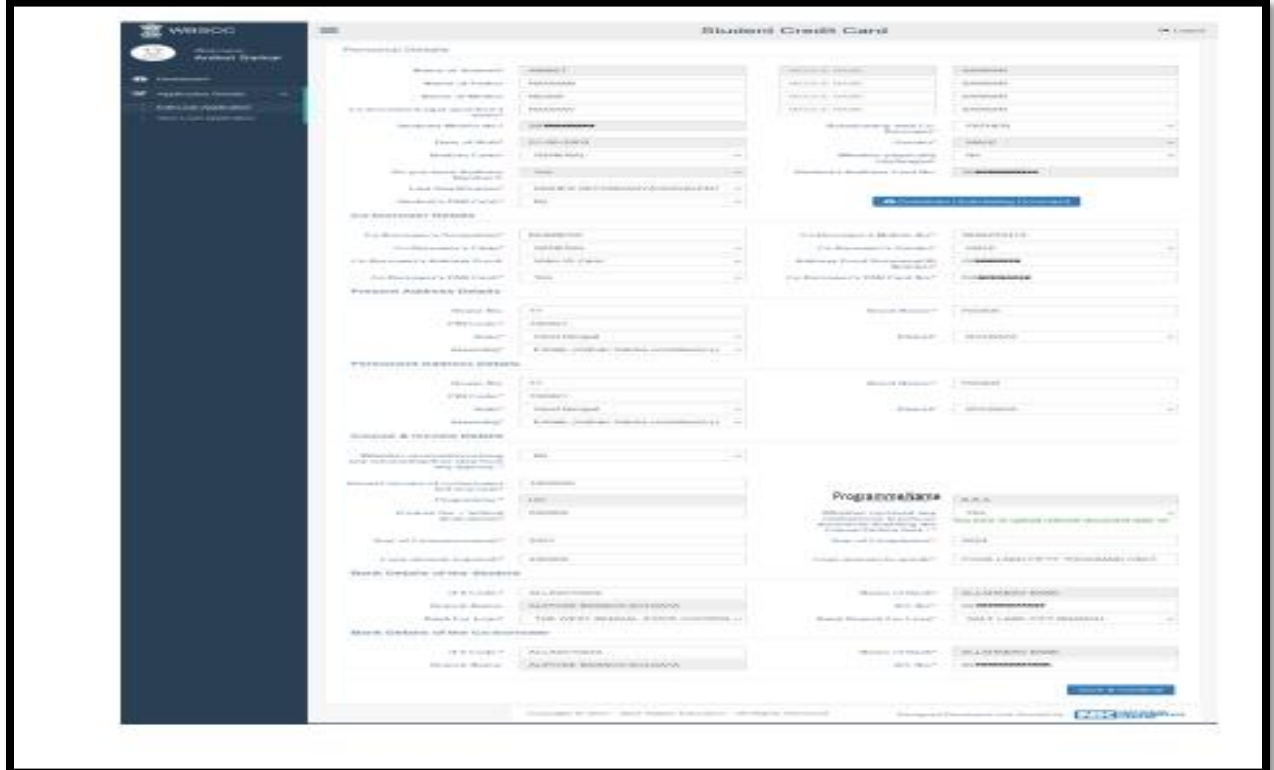

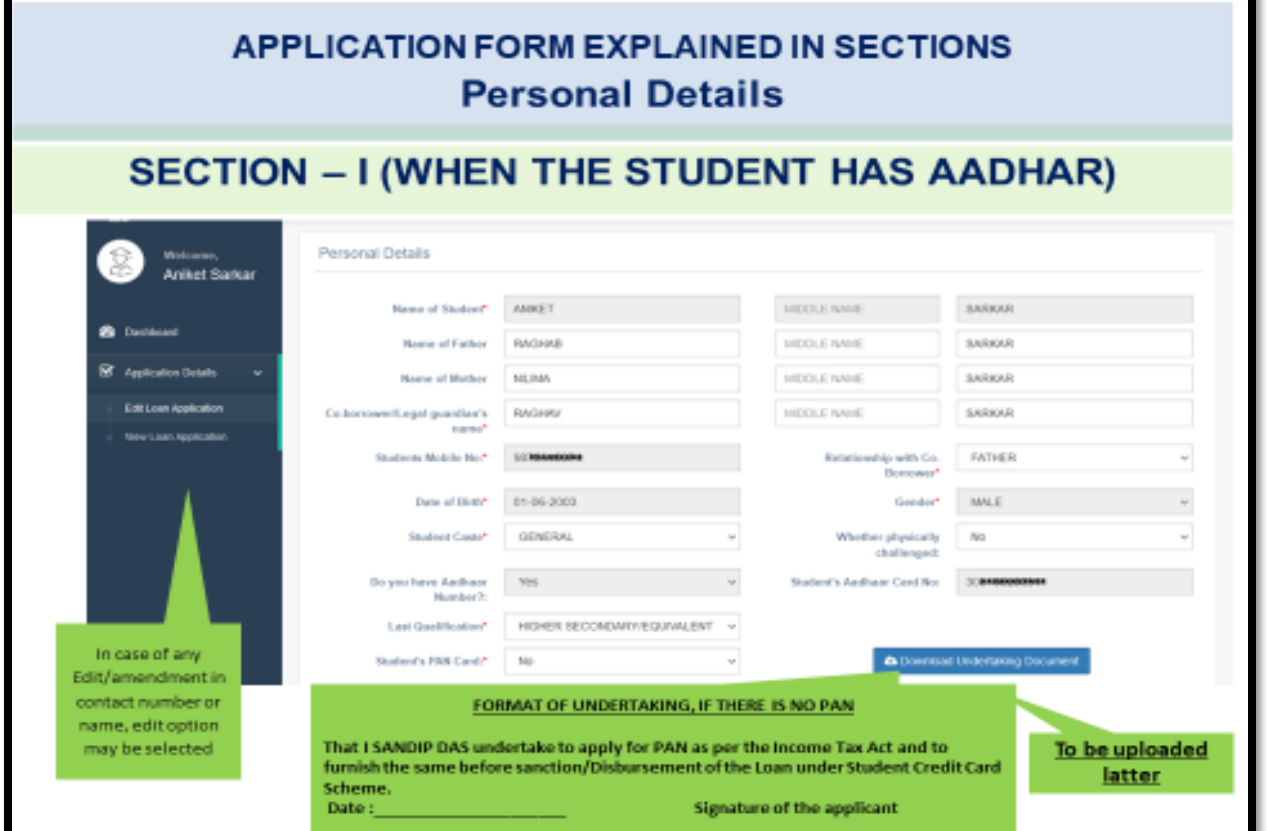

## **Personal Details**

# SECTION -I (WHEN THE STUDENT HAS NO AADHAR)

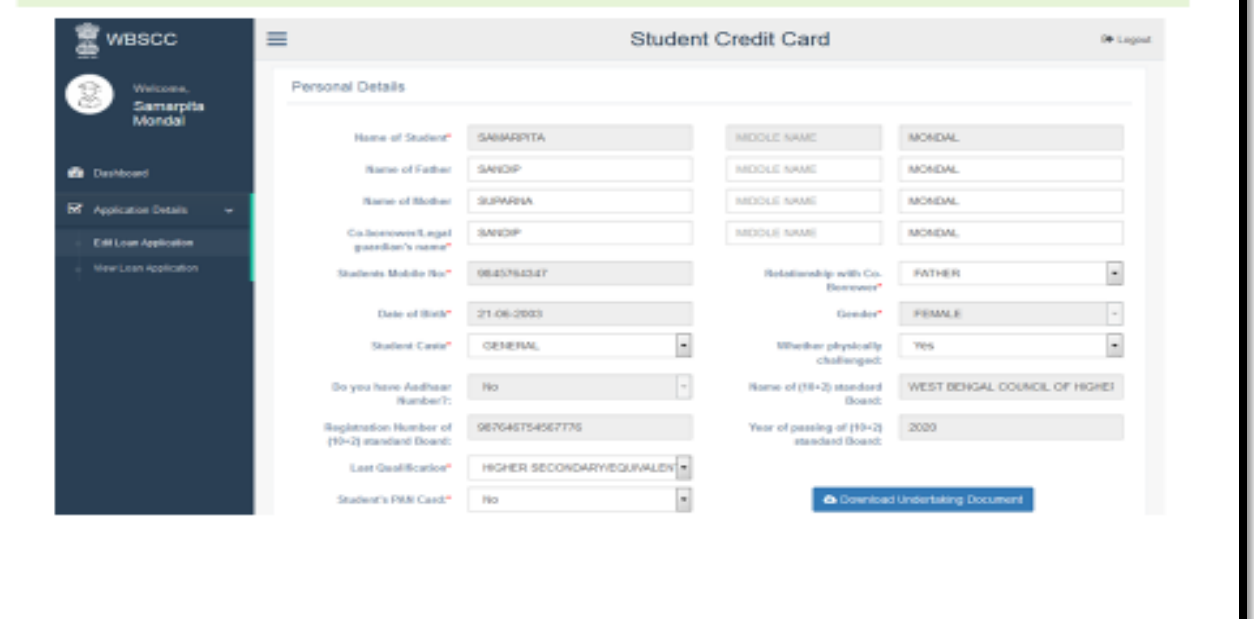

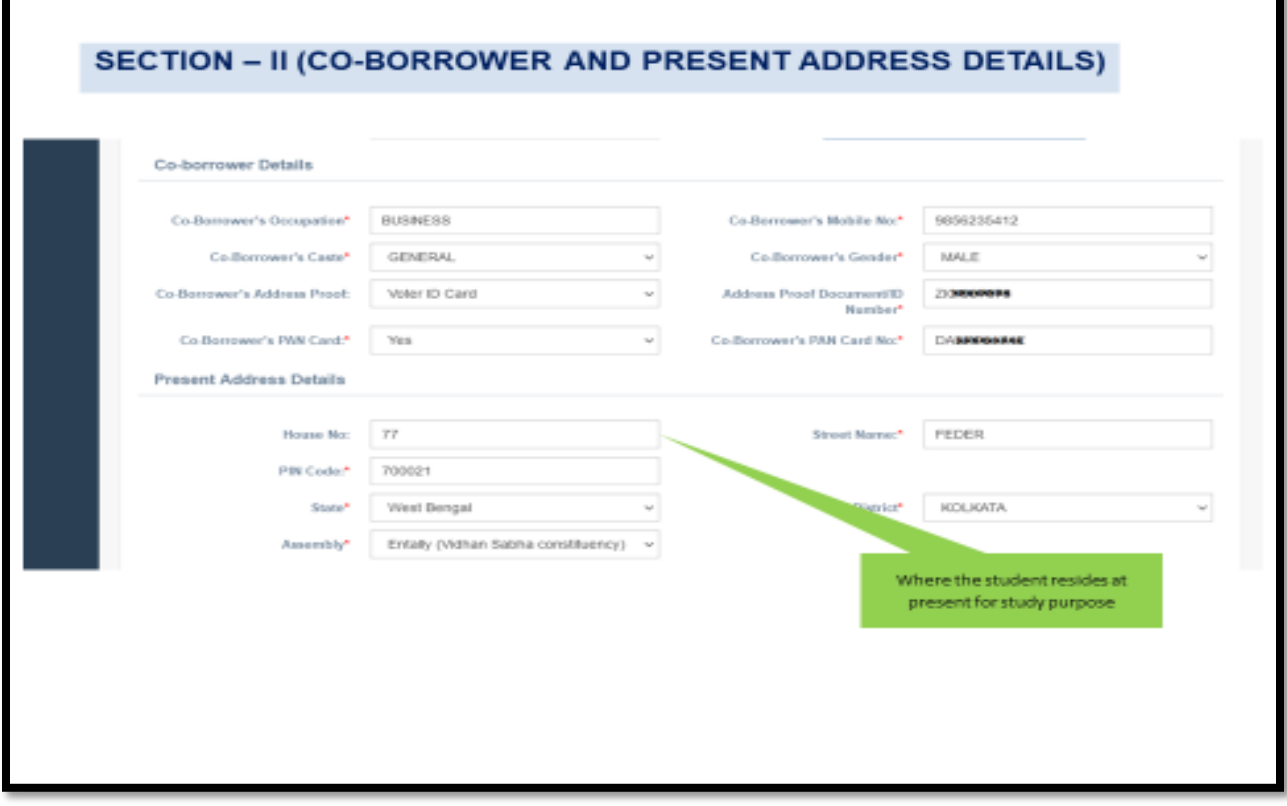

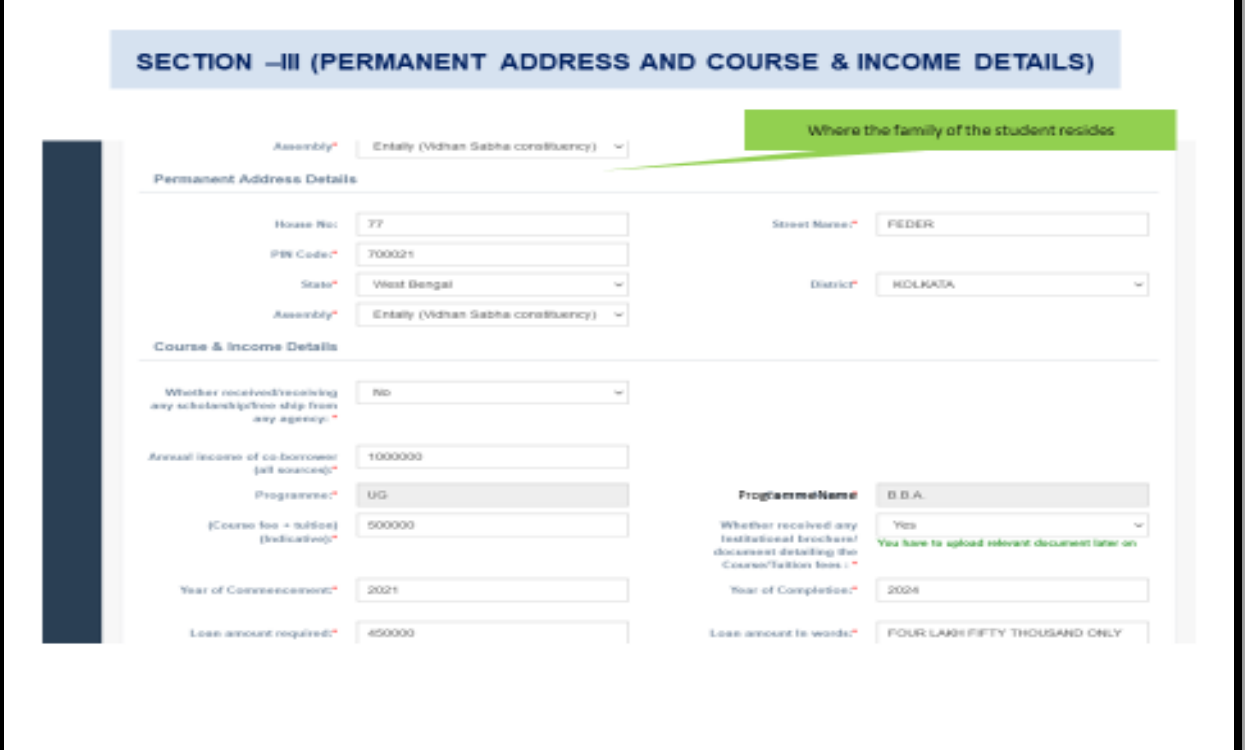

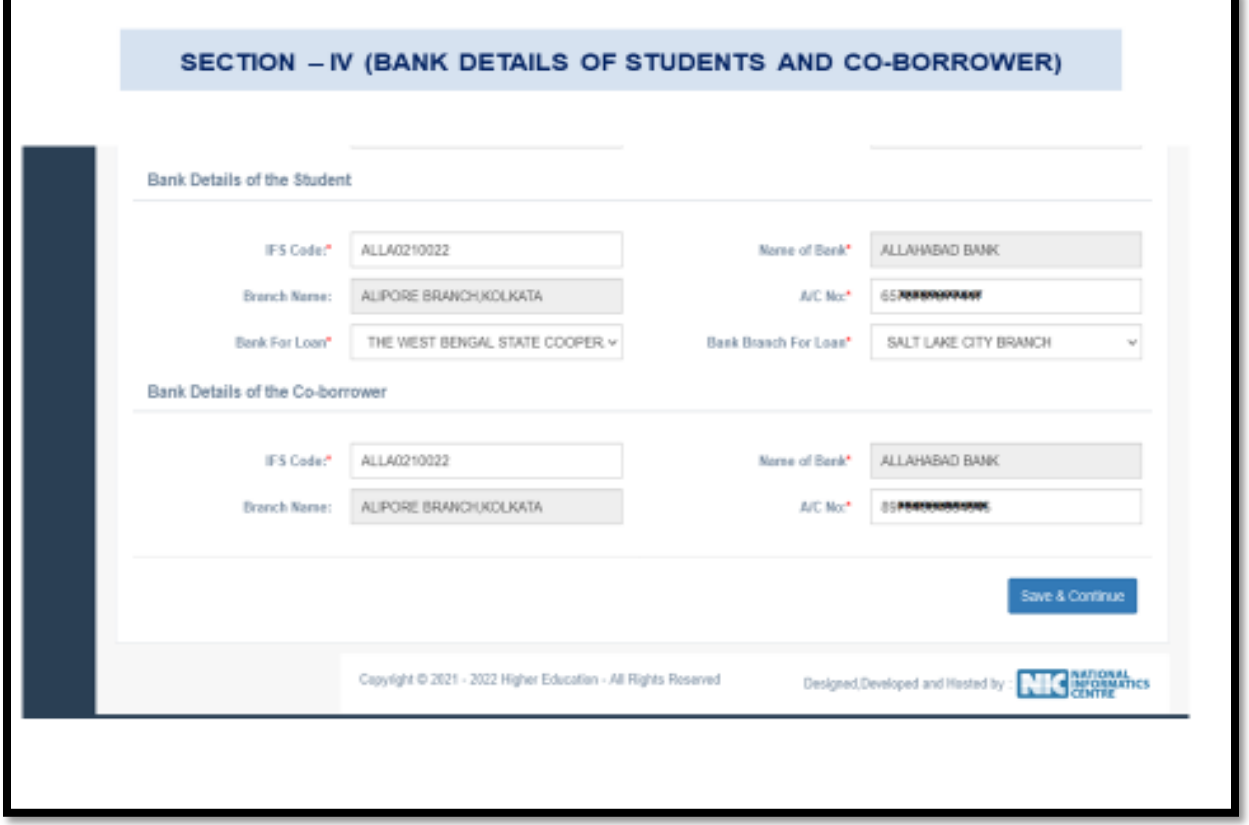

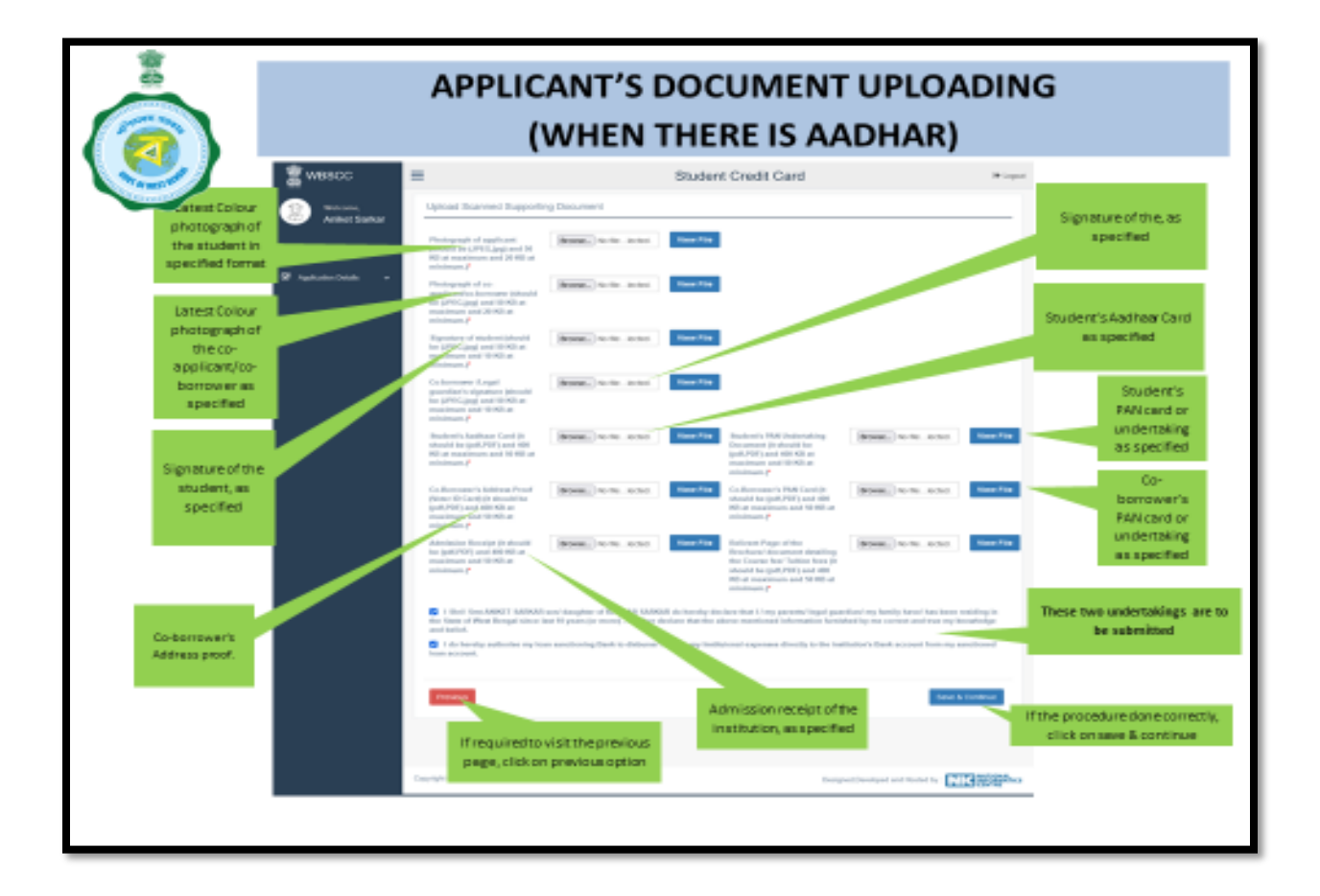

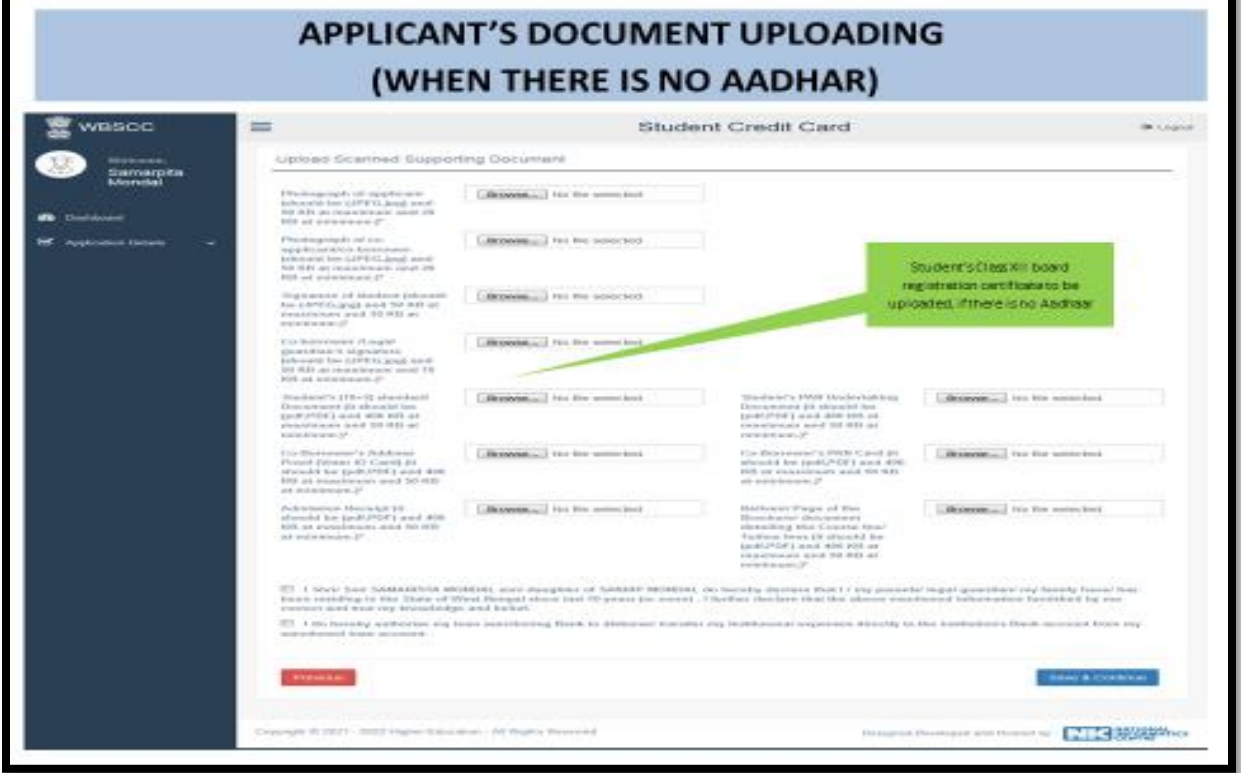

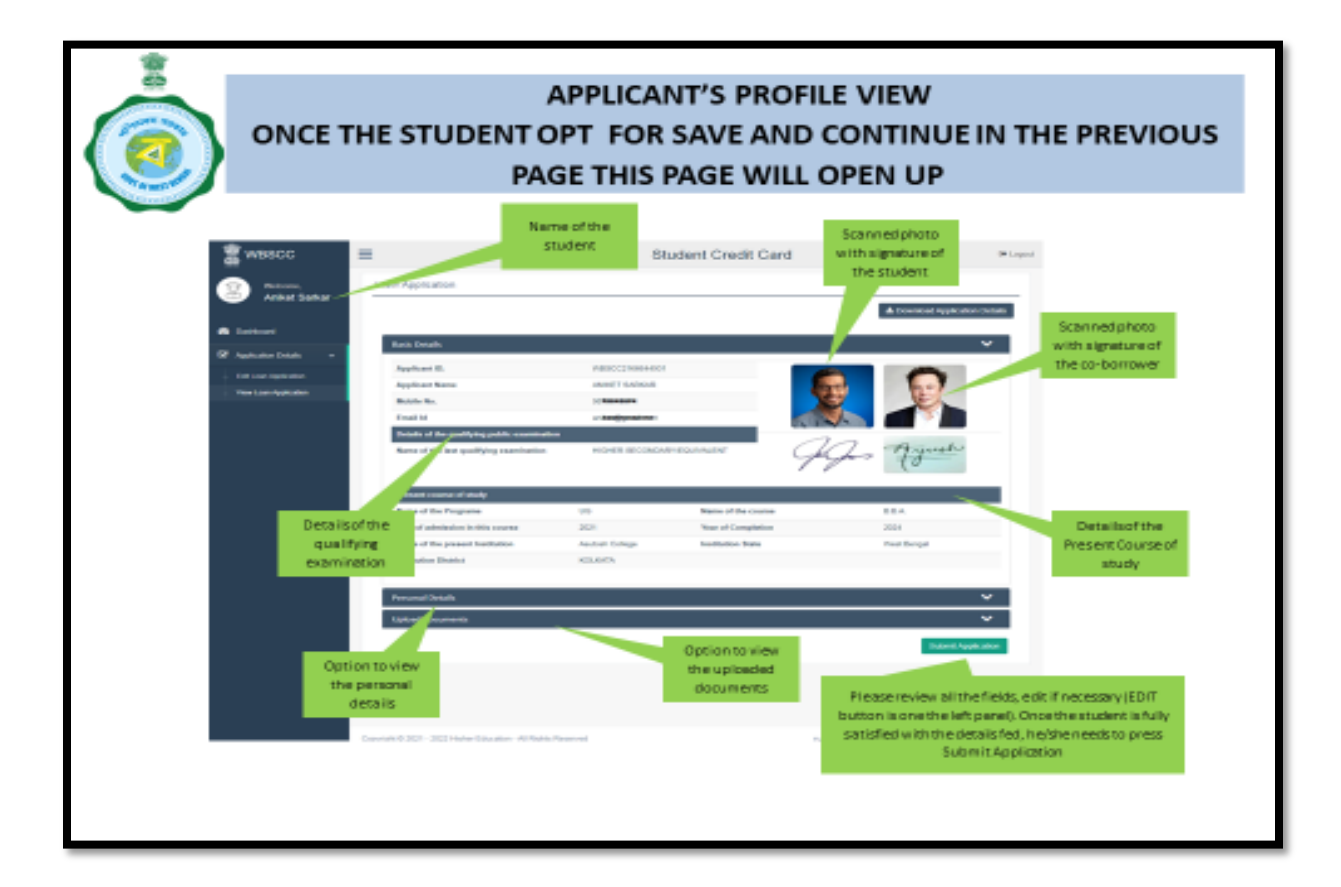

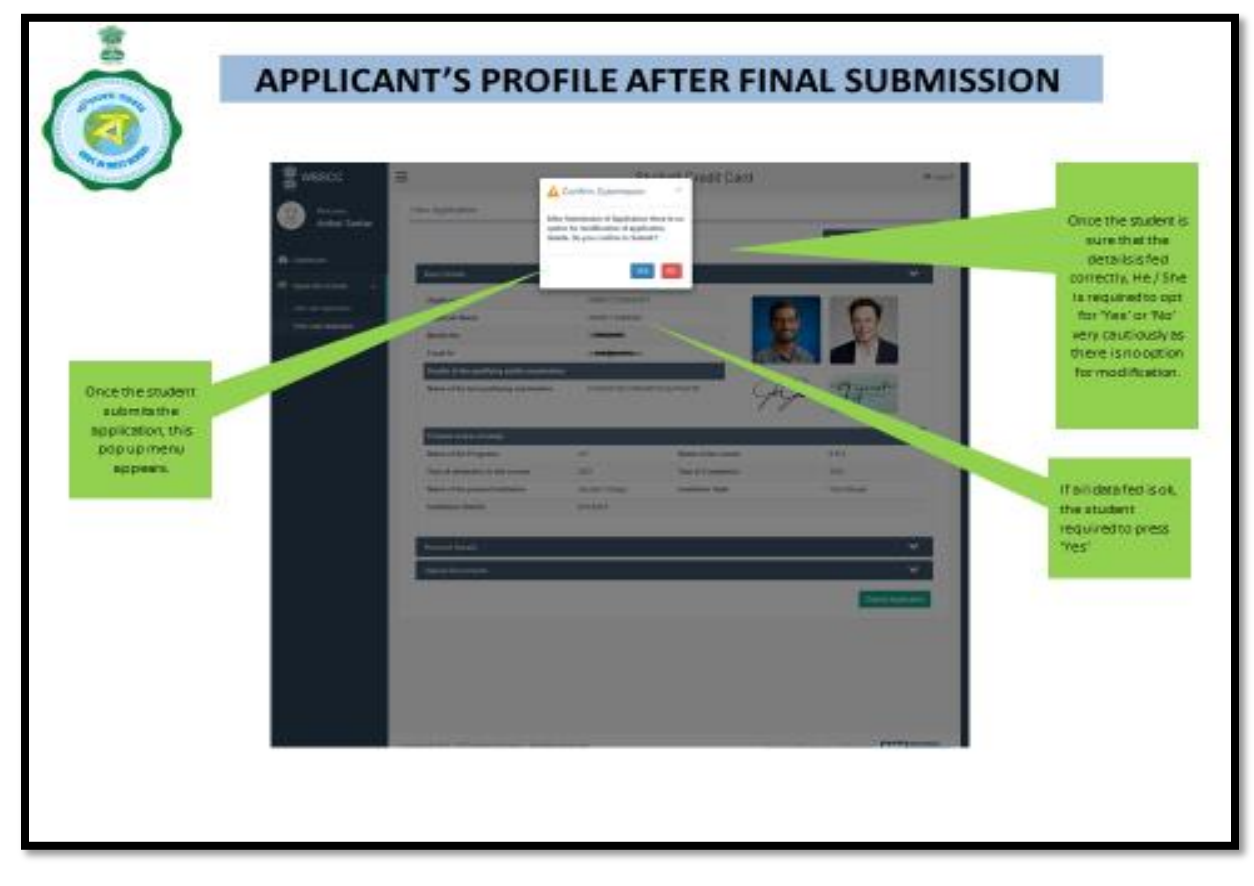

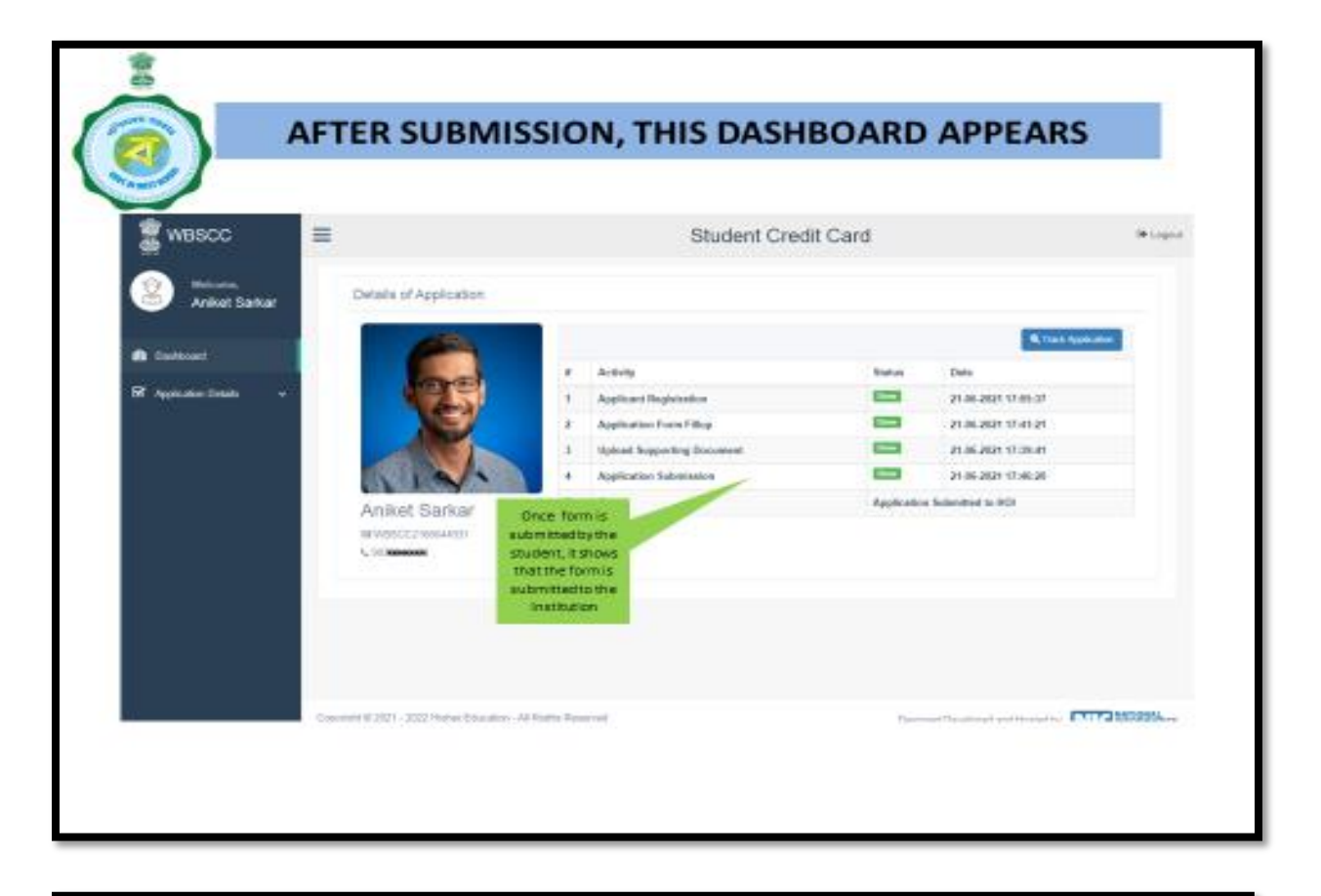

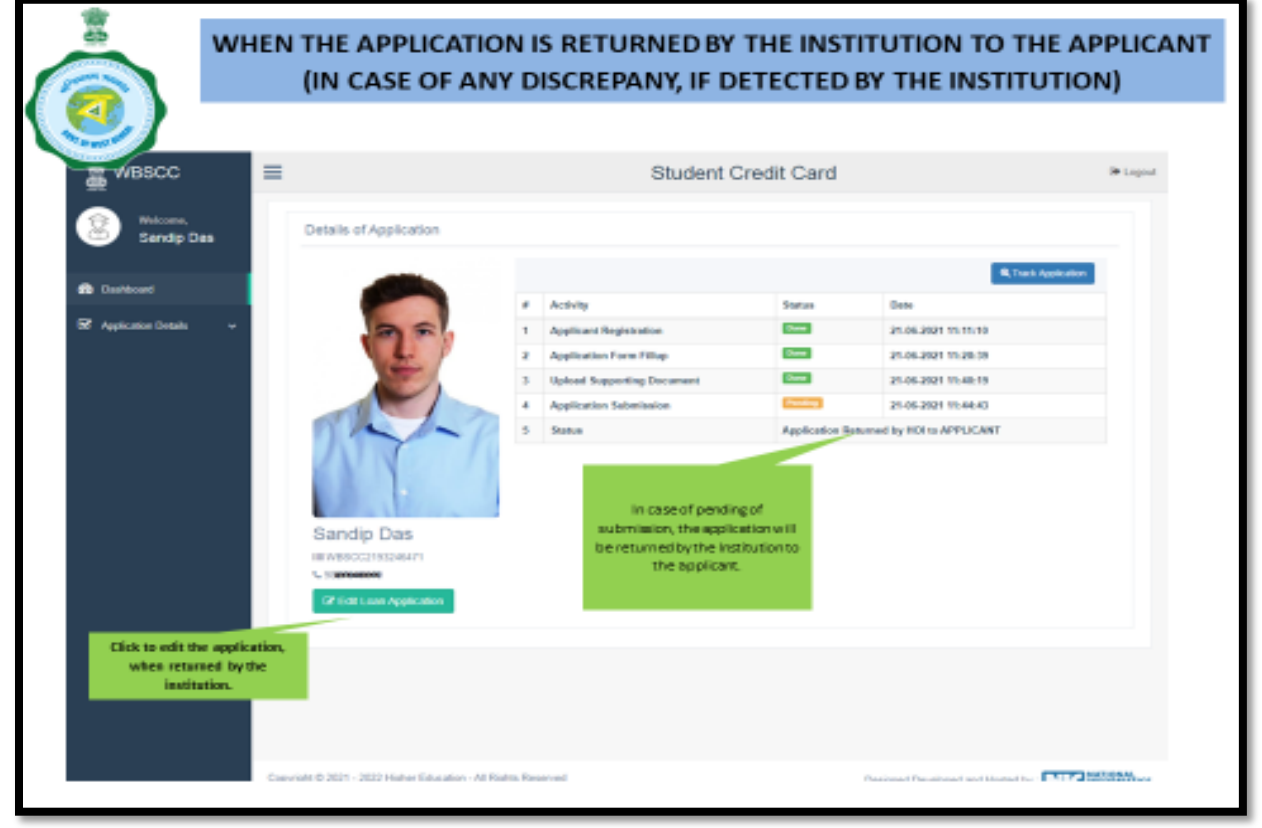

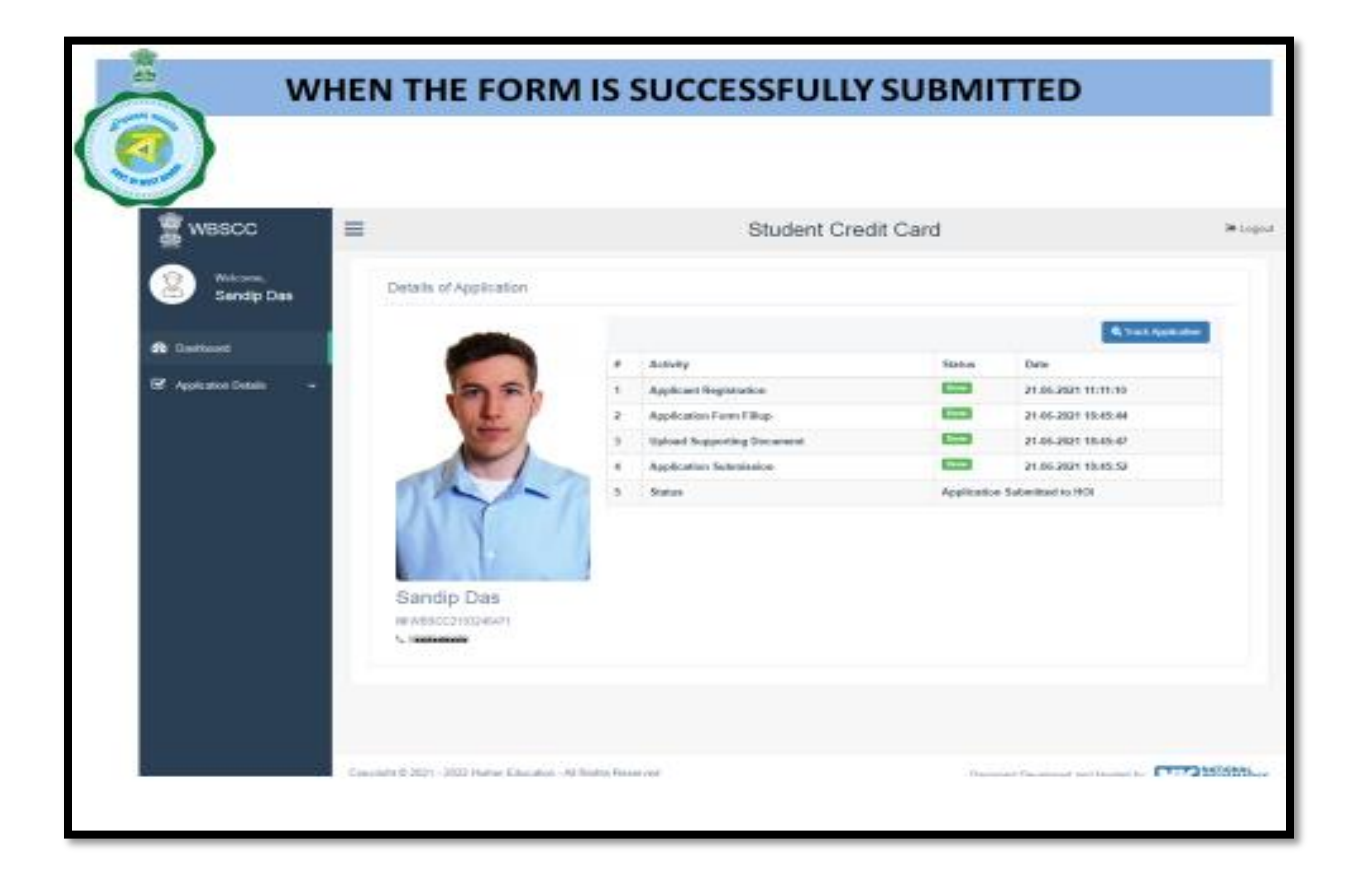

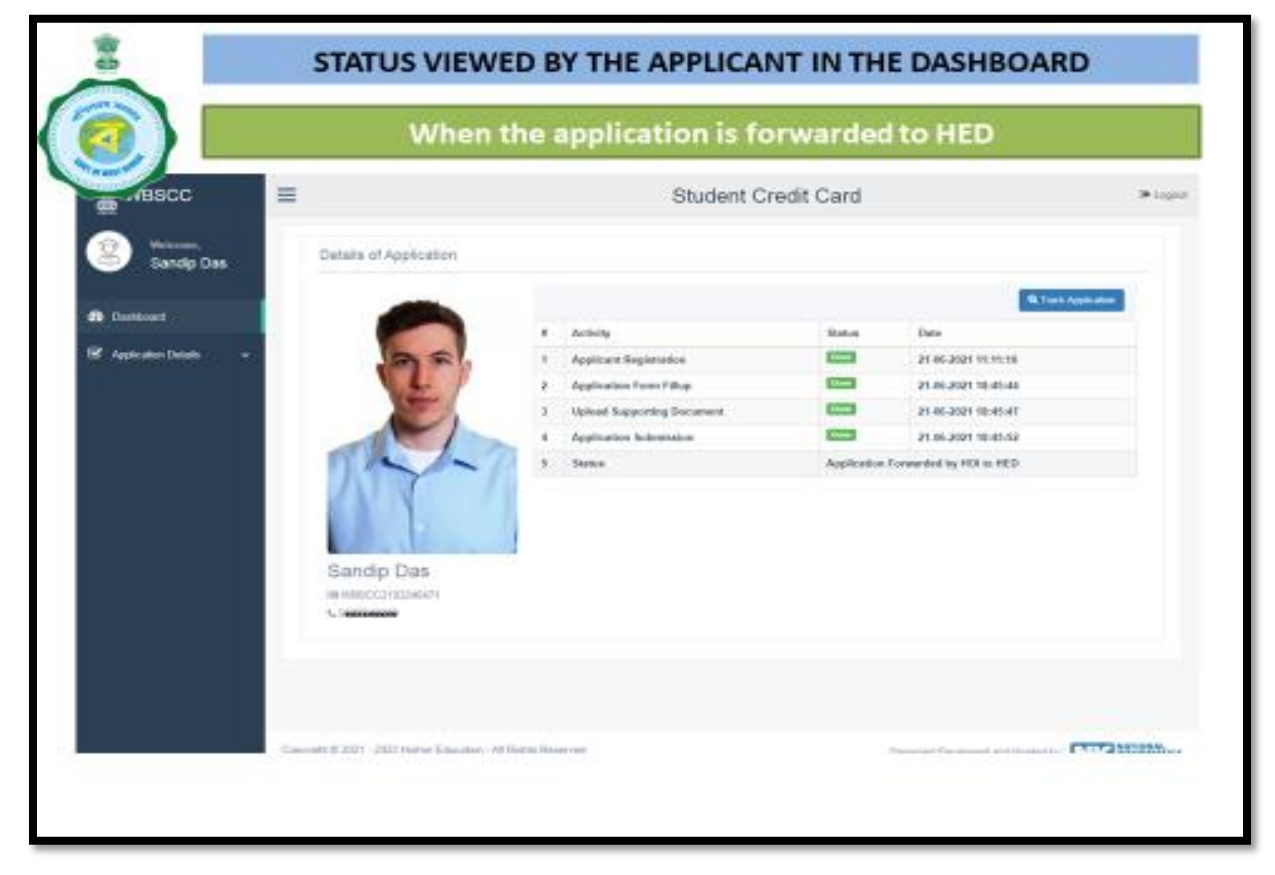

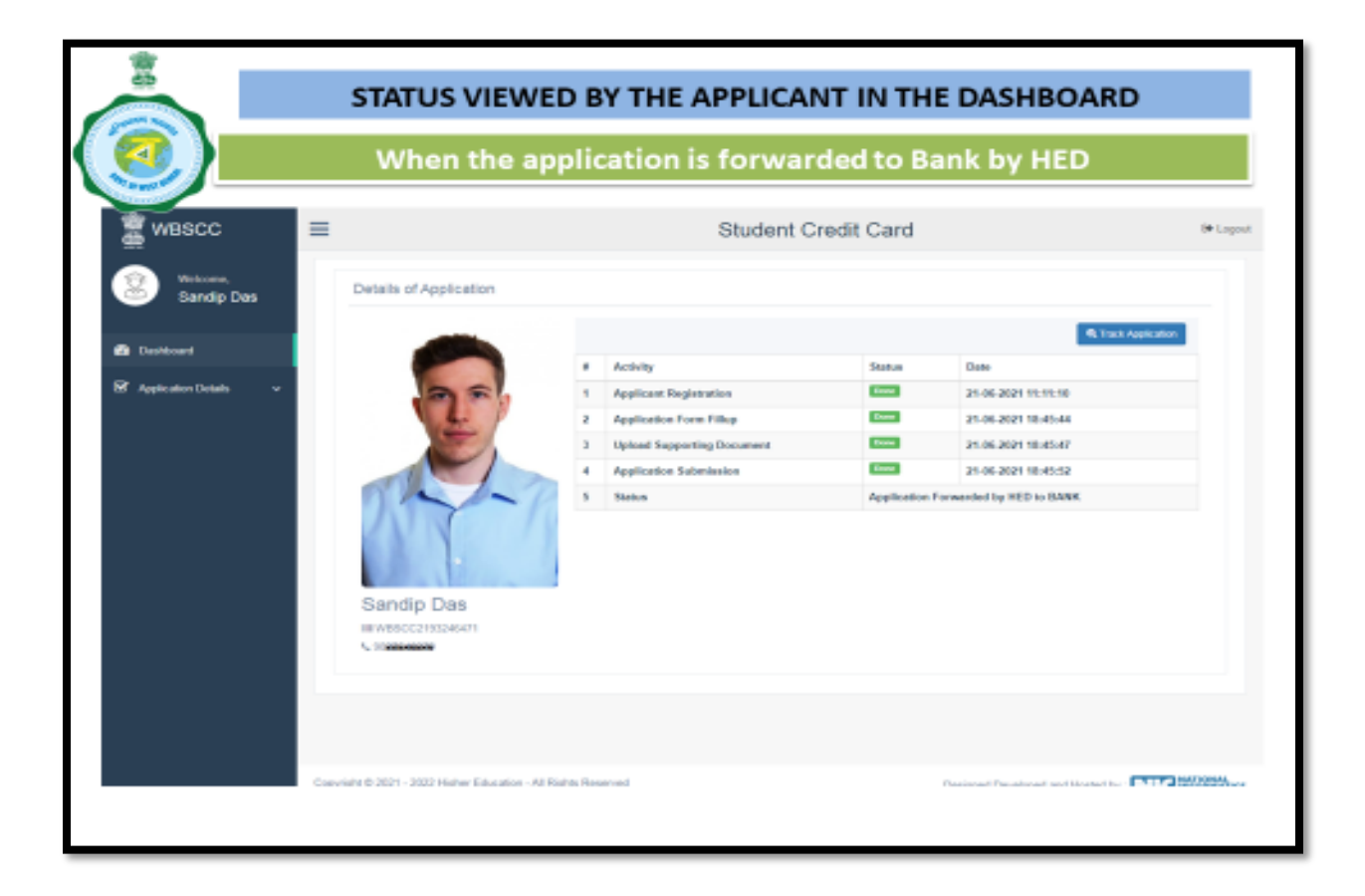

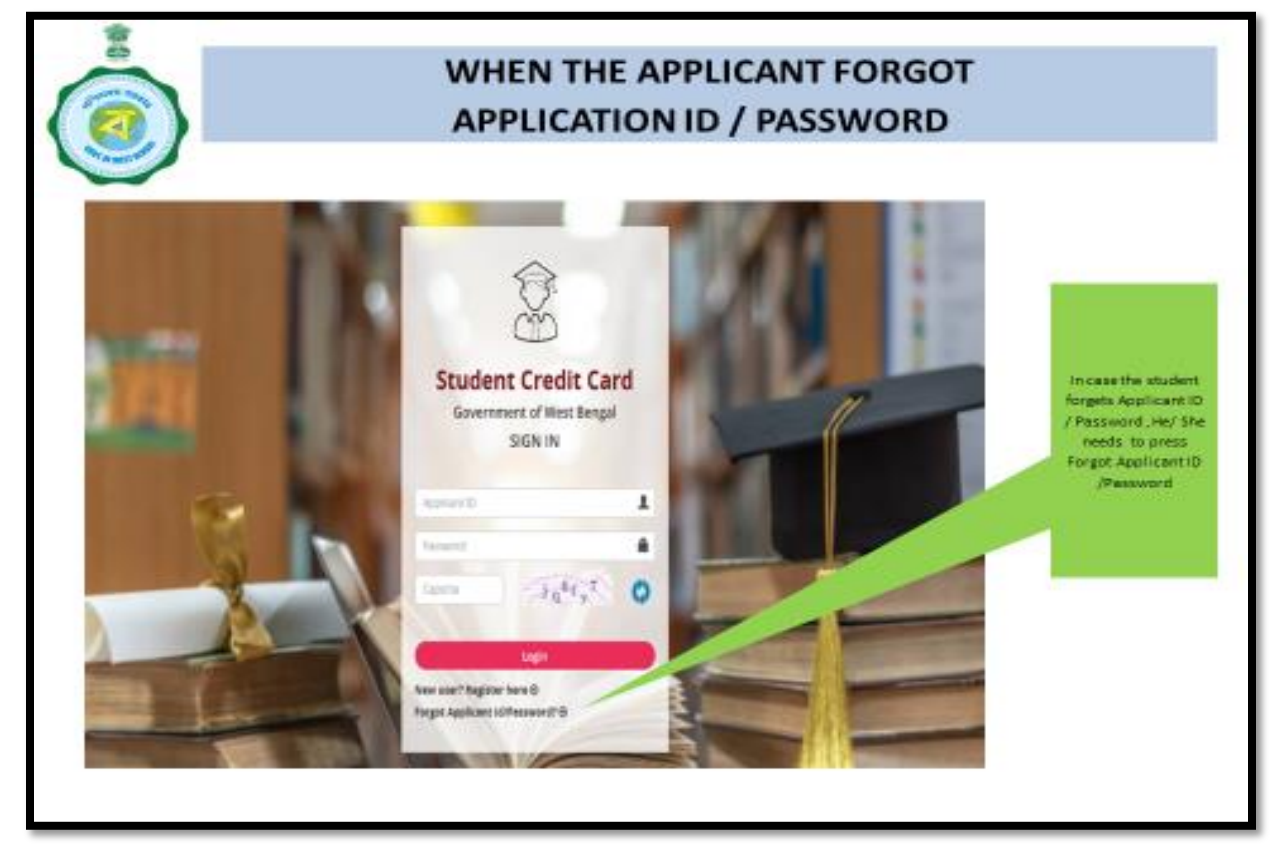

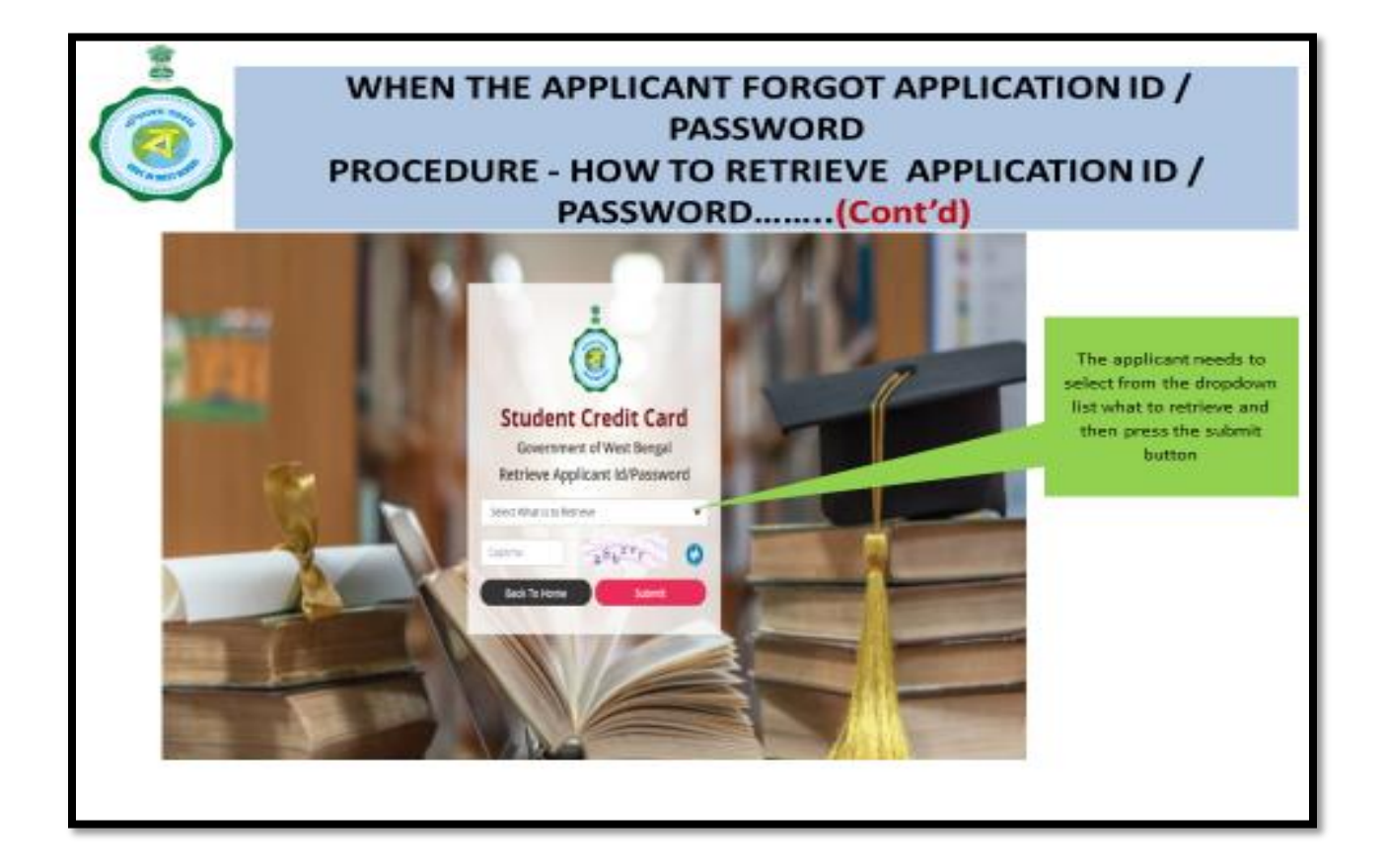

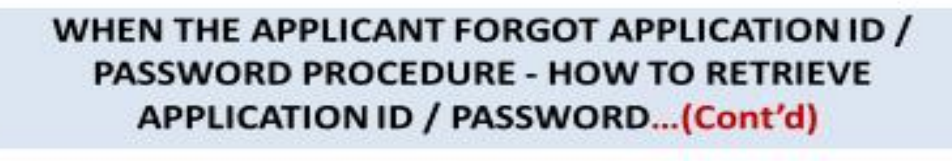

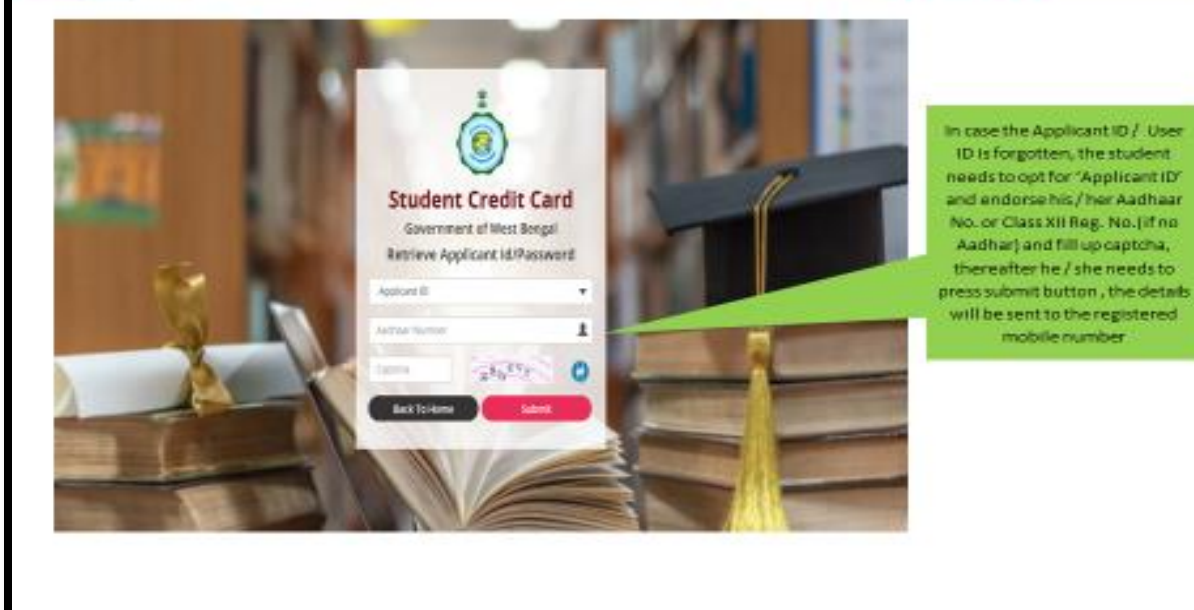

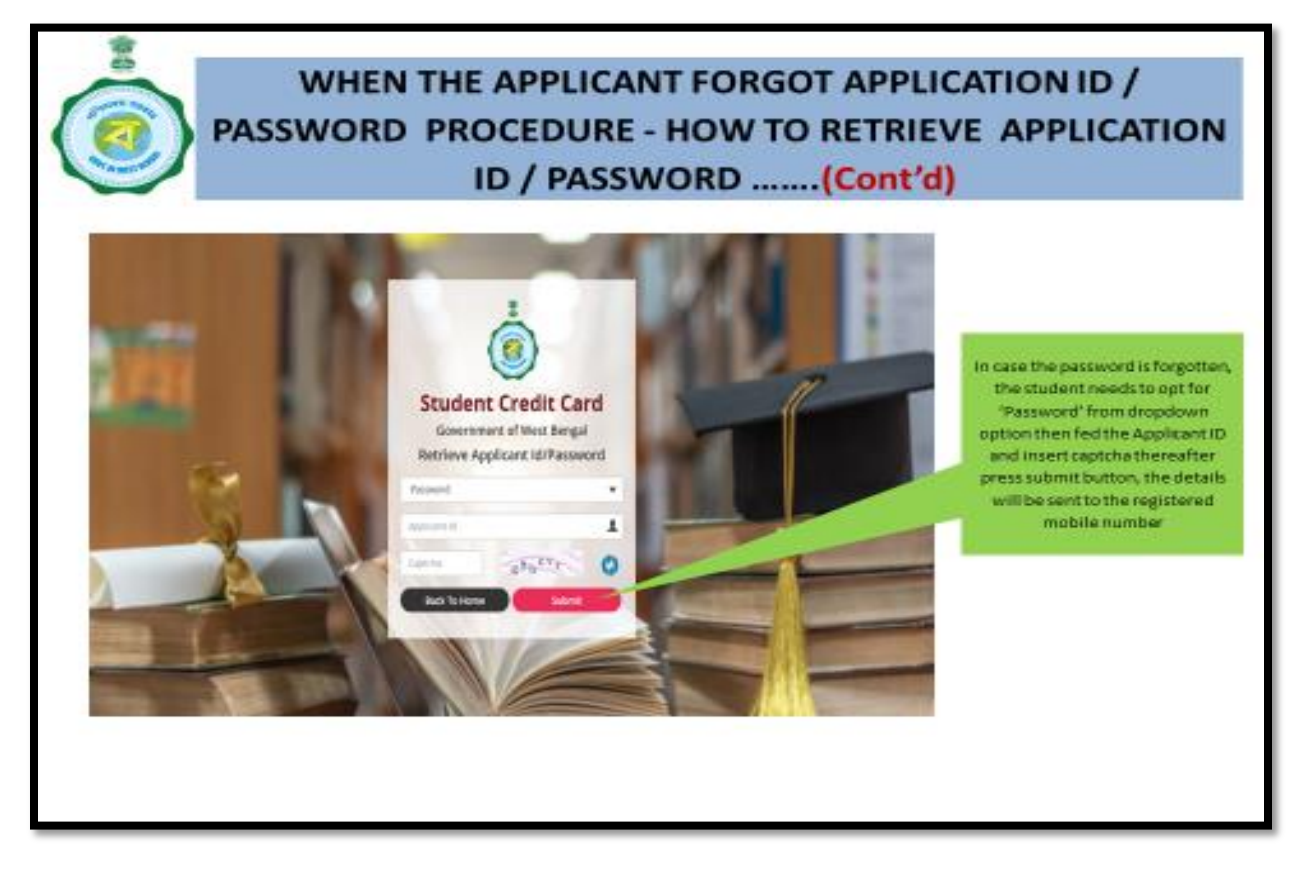

Please submit your application online and upload proper documents. Upload jpeg/jpg/pdf files as per requirement after taking image from original document, not from photocopy of document. Don't upload any forged document. In that case your application will immediately be rejected. If, for any reason, your application is returned, follow the instructions and submit the application again. Only the enrolled students of our college are eligible to apply.

## **Helpline numbers:**

- Prof. Niranjan Adhikary, Helpdesk Officer, WBSCCS, M:8388947421
- Dr. Raghabendra Ray, Nodal Officer, WBSCCS, M: 9635415898

*Prof. Chandana Dutta*

Teacher-in-Charge Seth Soorajmull Jalan Girls' College Kolkata